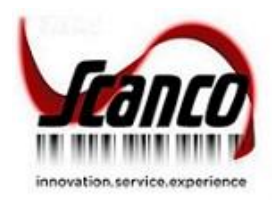

# **Scanco Multi-Bin 2019** Release Notes

Version 6.10.4.1 December 2020

*© Copyright 2020 All rights reserved. Scanco Multi-Bin is a registered trademark of Scanco Software, LLC.. Sage, the Sage logos, and the Sage product and service names mentioned herein are registered trademarks or trademarks of Sage Software, Inc., or its affiliated entities. All other trademarks are the property of their respective owners. The contents herein are summary in nature and subject to change without notification from Scanco Software, LLC. Scanco Software, LLC, accepts no responsibility for inadvertent errors or omissions.* Scanco Software, LLC 1000 N Tamiami Trail Suite 201 Nokomis, FL 34275

# **Release Notes for Scanco Multi-Bin 2019 Version 6.10.4.1**

The following is a list of corrections and selected enhancements added to Scanco Multi-Bin 2019 Version 6.10.4.1.

Before installing Scanco Multi-Bin 2019 Version 6.10.4.1, install Sage 2019 version 6.10.4.0. Refer to the Scanco Multi-Bin Installation Guide.

- **Warning:** Hot fixes may be available for Scanco Multi-Bin 2019 Version 6.10.4.1. Refer to the Scanco Multi-Bin Installation Guide.
- **Warning:** Install Scanco Multi-Bin 2019 Version 6.10.4.1 into a parallel test Sage 100 environment. Performing a test upgrade or a test new install allows you to resolve issues that may occur during the live upgrade or live new install, reducing downtime and allows you to get a rough estimate of how long the upgrade process will take. Refer to the [Sage Knowledgebase article ID 101266](https://support.na.sage.com/selfservice/viewdocument.do?noCount=true&externalId=101266&sliceId=1&noCount=true&isLoadPublishedVer=&docType=kc&docTypeID=DT_Article&stateId=4535&cmd=displayKC&dialogID=184412&ViewedDocsListHelper=com.kanisa.apps.common.BaseViewedDocsListHelperImpl&openedFromSearchResults=true) for more information. As not noted in the Sage Knowledgebase article before step 20, third party products must be re-installed after a migration.
- **Warning:** Scanco Multi-Bin 2019 Version 6.10.4.1 may not be compatible with non-Scanco third party products. If you use third-party products that integrate with your Sage product, check with the vendor of your third-party product to ensure their product is fully compatible with this release. If you integrate with other Sage products, check with your business partner or Sage to ensure that these components are compatible.

## **Bill of Materials**

## **New in 2019.4.1**

- 1 Resolved Error 36 in SY\_ReportCommon.PVC line 1828 when updating the Disassembly Register on Sage 100 Premium/SQL systems when the option to enable the Multi-Bin enhanced version of the Disassembly Register is turned on. ID 17517
- 2 Corrected Invalid Lister Errors In Bill of Materials Production Entry > Pallet Distribution for ID types and existing License Plate ID lookups. ID 17946
- 3 Resolved Error 88 Program BM\_140MB\_PalletDist\_UI Line 912 when selecting an existing pallet for FG distribution. ID 17946

## **Multi-Bin**

# **New in 2019.4.1**

- 1 Resolve Error 88 in CI\_140Mbin\_TierDistribution\_ui.pvc line 1978 when utilizing the Next Lot No button to auto-assign the next lot number in any Multi-Bin Distributions. ID 16165
- 2 Resolved "You are not authorized to access this program" message when accessing Lot/Serial information from Multi-Bin Location Maintenance when Expiration Date Control and Vendor Lot Traceability is turned off. ID 17902

#### **Installation**

## **New in 2019.4.1**

- 1 Multiple Improvements to Scanco Product Registration and Conversion processes for users with multiple Scanco Product lines including Scanco Multi-Bin, Manufacturing Efficiency, Scheduled Bill of Materials and In-Transit. ID 18458
- 2 Optimized data file conversions from Sage 100 Standard and Advanced PVX data files to Sage 100 Premium SQL Data Tables. ID 18458

#### **Inventory Management**

#### **New in 2019.4.1**

- 1 Replenishment Dashboard: Req for WO values are now properly reviewed resulting in correct calculated advisement based on the manufacturing demand. ID 16393
- 2 Transfer Buttons in the Multi-Bin Replenishment Dashboard and Putaway Dashboards will now properly generate IM Transaction Transfers or execute Multi-Bin Quick Transfers when that option is selected. ID 16522
- 3 When utilizing Quick Print functionality of the Multi-Bin Quantity on Hand Valuation Report from Multi-Bin Inventory Dashboard and creating a new custom form, proper directory structure will be created. (MAS90/MAS\_CompanyCode/Reports/IM\_140MB\_MULTIBINQOHVAL) ID 16744
- 4 Provide additional validation to ensure that serial numbers already on file are not accepted in Inventory Receipt tier distribution.

ID 16755

- 5 Allows for proper Multi-Bin Quick Transfers between License Plate (pallet) IDs from the Multi-Bin Inventory Dashboard. Corrected messaging errors when transferring between pallets. ID 16780
- 6 Modified Item Maintenance > Orders Tab > Sales Order view to Include Customer PO No column ID 16836
- 7 IM Transaction Register Update now updates changes to the Pallet Last Received Date, Last Issued Date, and Pallet Status Fields ID 17049
- 8 When Invoice Allocations are transferred through MB Quick Transfer, backup of SO Pre-Allocation is also updated so that the new inventory location can be utilized when restoring the Pre-Allocation to the Sales Order. ID 17439
- 9 Resolved "No Location Setup" message when accessing Multi-Bin "Info Button" from Multi-Bin tab in Item Maintenance. ID 17698
- 10 Corrected issue within Inventory Transactions > Adjustments for serialized items which prevented distribution data from being displayed within the Multi-Bin distribution window after saving a record and closing out of Transaction Entry. Data can now be reviewed when re-accessing a completed Adjustment transaction entry, prior to update. ID 17808
- 11 Corrected issue within Inventory Transactions > Adjustments for lotted items which prevented distribution data from being displayed within the Multi-Bin distribution window after saving a record and closing out of Transaction Entry. Data can now be reviewed when re-accessing a completed Adjustment transaction entry, prior to update. ID 18004
- 12 When Utilizing Inventory Transaction Batching, InterWarehouse Transfers will now display the Proper Destination Warehouse Code in the Multi-Bin Distribution Screen. ID 18285

#### **Purchase Order**

# **New in 2019.4.1**

- 1 Provide additional validation to ensure that serial numbers already on file are not accepted in RoG tier distribution. ID 16755
- 2 Updated Multi-Bin Sub Report for PO Return of Goods Register ID 17604

# **Return Merchandise Authorization**

# **New in 2019.4.1**

1 Disable Multi-Bin Distribution requirement on RMA Return of Goods Entry when RMA Options "Track Repair Items Through Inventory" is disabled. Sage's native Lot/Serial Distribution will appear, but Multi-Bin distribution will not. ID 17308

## **Sales Order**

#### **New in 2019.4.1**

- 1 Corrected Wave Batch Selection Logic for the 'Ship Complete' UDF method.
	- Yes Includes orders with 'Ship Complete' UDF set to yes. Evaluates that these orders are 100% fillable, even when selection fill rates allow for less.
	- No Excludes all orders with 'Ship Complete UDF set to yes.
	- Only, 100% fill Excludes orders where 'Ship Complete' is set to No. Only 'Ship Complete' orders will 100% fill rate display.
	- Only, Any Pct Excludes orders where 'Ship Complete' is set to No. Displays all 'Ship Complete' orders, regardless of fill rate.

ID 16434

- 2 Sale Order Entry: Allocations are removed when the 'Auto Allocate as Order Saved' option is assigned to the PreAllocate in S/O Entry field in Multi‑Bin Options, then Ordered value in Sales Order Entry is reduced or set to zero for an item previously assigned pre-allocations and the sales order is saved ID 16587
- 3 The Wave Batch screen and calculation now utilizes the proper decimal precision as set in Common Information Options. ID 16873
- 4 Shipping Data Entry now properly prompts with Auto Apply Buttons as set in Scanco Multi-Bin Options > Invoice/Ship settings. ID 17267
- 5 Correction to pallet distribution algorithm used to apply pallets to invoice/shipping lines through the "Allocate Pallet Case IDs" in Invoice Data Entry and Shipping Data Entry. The system will now appropriately create line item distributions for items fulfilled by the second pallet and beyond when more than one pallet is being applied. ID 17298
- 6 Corrected issue when "Starship BOI Creates Shipments" option is enabled. Pre-allocated goods will now properly ship when entering shipments through Shipping Data Entry manually through Sage. ID 17807
- 7 Modifications to the Sales Order Daily Sales Reports and Update to ensure the proper clearing of the Multi-Bin Tier Distribution on Invoice Update. ID 18282
- 8 Corrected issue where Vendor Lot Serial Number data was not being recorded in the pre-allocations backup file (OrderTierDistBackup) when invoiced. This caused the Vendor Lot Serial Number data to clear when the pre-allocation was restored to the Sales Order on Invoice Cancel/Delete ID 18386
- 9 Corrected Logic for Wave Batch Allocations when utilizing the Sales Order Line Promise Date Range selection criteria and Ship Today overrides. Allocation algorithm will now properly engage Ship Today override and allocate orders outside the designated Sales Order Line Promise Date Range. ID 18481

#### **Work Order**

**New in 2019.4.1**

1 Update WO Graphical (Crystal) Picking Sheet Printing to Properly Reference new 140MB naming convention ID 17166